### **OUR VISION**

The Office of Information Technology strives to be a regionally strategic and innovative IT organization that provides a leading edge technology environment for students, faculty and staff to advance the University mission goals.

## **OUR MISSION**

We advance the vision and goals of our University by contributing to educational innovation and providing agile, cost-effective, and reliable technology services and facilities to our campus community.

# **OUR VALUES**

Collaborative and Service-Oriented Accountable and Transparent Innovative and Secure Agile and Efficient

### **CONTACT US**

#### **OFFICE OF IT / COMPUTER CENTER**

303 University Drive UOG Station Mangilao, Guam, 96923

**24/7 PHONE SUPPORT**  (671) 735–2640

**FAX**  (671) 734–9422

**EMAIL**  [operations@triton.uog.edu](mailto:operations@triton.uog.edu) 

**WEBSITE**  http://it.uog.edu

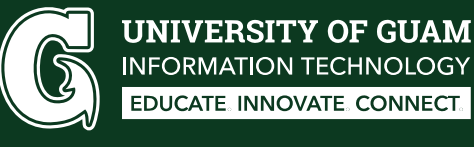

#### **STUDENT SERVICES INFORMATION**

**UNIVERSITY OF GUAM INFORMATION TECHNOLOGY** EDUCATE. INNOVATE. CONNECT.

## **WEBADVISOR & MOODLE**

#### **WebAdvisor**

- WebAdvisor provides students and faculty access to their own records. Students may view their class schedules, grades, financial aid information and transcripts.
- Link to WebAdvisor: [advisor.uog.edu](http://advisor.uog.edu)
- To obtain Username, please click "Account Information," then select "What's my User ID?"
- For the Password, it will be your student upin number. (i.e. u123456). To obtain this information, please contact our office.

#### **Moodle**

- Moodle is the UOG's official online learning platform for online/hybrid courses.
- Link to Moodle: [moodle.uog.edu](http://moodle.uog.edu)
- Your login credentials will be the same as your WebAdvisor login.
- For Moodle Support, please contact [moodle@triton.uog.edu](mailto:moodle@triton.uog.edu)

# **GOTRITONS STUDENT EMAIL**

In Fall 2016, the Office of Information Technology launched a new student email system offering better email capabilities powered by Microsoft.

Student's new email address will be WebAdvisor[Username@gotritons.uog.edu](mailto:username@gotritons.uog.edu) and the password is your WebAdvisor password. Just for being a Triton, studentss get a **FREE subscription of Microsoft Office 365**, including Outlook, Word, Excel, PowerPoint, OneDrive, and more

For further information about Office 365, please visit our website and navigate to Office 365. Please contact our office or visit our How To's section at http://it.uog.edu

Office 365

**x≣** 

# **EDUROAM WI-FI**

UOG's official wi-fi is "eduroam" (education roaming) is the secure, world-wide roaming wireless access service developed for the international research and education community.

#### **How to login to "eduroam"**

- 1. Go to your device's Wi-fi Settings
- 2. Select "eduroam"
- 3. Login using your GoTritons Email credentials
- 4. Confirm the connection by selecting "Trust," "Continue," or "Connect."

Using eduroam, you can connect up to 5 devices simultaneously, but your account is not limited to 5 devices.

We also have a "**UOG-Guest**" wi-fi that is available for visiting campus guests.

For more information about eduroam, please visit [eduroam.uog.edu.](http://eduroam.uog.edu)

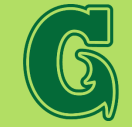